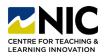

# How to Import Indigenous Territorial Acknowledgements Module

### **Steps to Import Module**

- 1. **Step One:** Download Indigenous Territorial Acknowledgements Module. Video with instructions and zipped file (found under Attachments tab): Link
- 2. Step Two: In Brightspace (each course), go to Course Tools > Course Admin

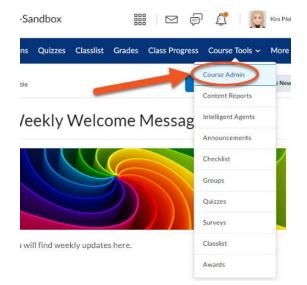

4. Step Four: Import Components (last choice on page) > Start

#### Import/Export/Copy Components

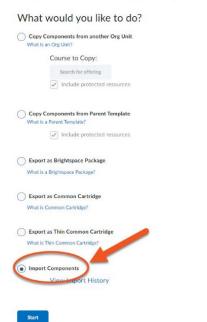

**3. Step Three:** Import/Export/Copy Components

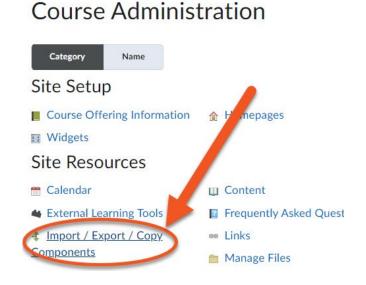

5. Step Five: Upload Zipped File > Import All Components

Import Course Package

### Select File

You are about to import a course from a file.

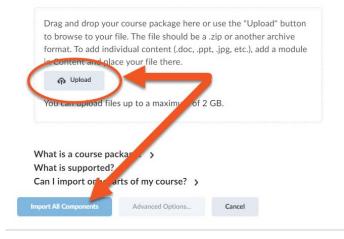

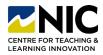

## How to Import Indigenous Territorial Acknowledgements Module

- 6. Step Six: Wait for it to import, save etc.
- 7. Step Seven: View Components in Content area by default, the module will import to the bottom of your Content area. Simply click and drag the module closer to the top for students to see.

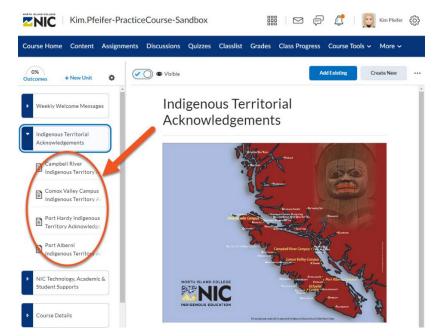

8. NOTE: In the Manage Files area of your course, you will find a folder titled *Land Acknowledgements*. DO NOT REMOVE this folder as the files within it are linked to the Content Area of your course.

| /content/enforced/18718-                                                     | 늘 1 - Welcome - Quick Guide 🖌     | Folder | AM                       |
|------------------------------------------------------------------------------|-----------------------------------|--------|--------------------------|
| <ul> <li>01 - NIC Student Suppor</li> <li>1 - Welcome - Quick Gui</li> </ul> | a 2 - Course Details 🗸            | Folder | Dec 5, 2022 2:41 PM      |
| <ul> <li>2 - Course Details</li> <li>3 - Unit 1 - Colour Theor</li> </ul>    | 🛅 3 - Unit 1 - Colour Theory 🖌    | Folder | Sep 14, 2022 11:55<br>AM |
| 4 - Unit 2 - Colour and C<br>5 - Unit 3 - Colour Foreca                      | a - Unit 2 - Colour and Culture 🖌 | Folder | Aug 18, 2022 12:03<br>PM |
| <ul> <li>6 - Course Summary</li> <li>7 - Banner Images</li> </ul>            | S - Unit 3 - Colour Forecasting 🖌 | Folder | Aug 18, 2022 12:04<br>PM |
| <ul> <li>8 - HTML Templates</li> <li>custom_widgets</li> </ul>               | a 6 - Course Summary 🗸            | Folder | Aug 18, 2022 2:16 PM     |
| Land Acknowledgements                                                        | 🖻 7 - Banner Images 🐱             | Folder | Aug 19, 2022 2:28 PM     |
|                                                                              | 🕞 8 - HTML Templates 🐱            | Folder | Nov 22, 2022 11:31<br>AM |
|                                                                              | 🖻 custom_widgets 🐱                | Folder | Aug 19, 2022 2:30 PM     |
|                                                                              | E Land Acknowledgements           | Folder | Nov 22, 2022 3:14 PM     |